## Re-payment for Fresh Online Training

1) Repayment in Bulk

<https://www.insuranceinstituteofindia.com/web/guest/re-payment-in-bulk>

This option will show you all the URN which are eligible for the re-payment. ( The candidates could not complete the training within 60 days)

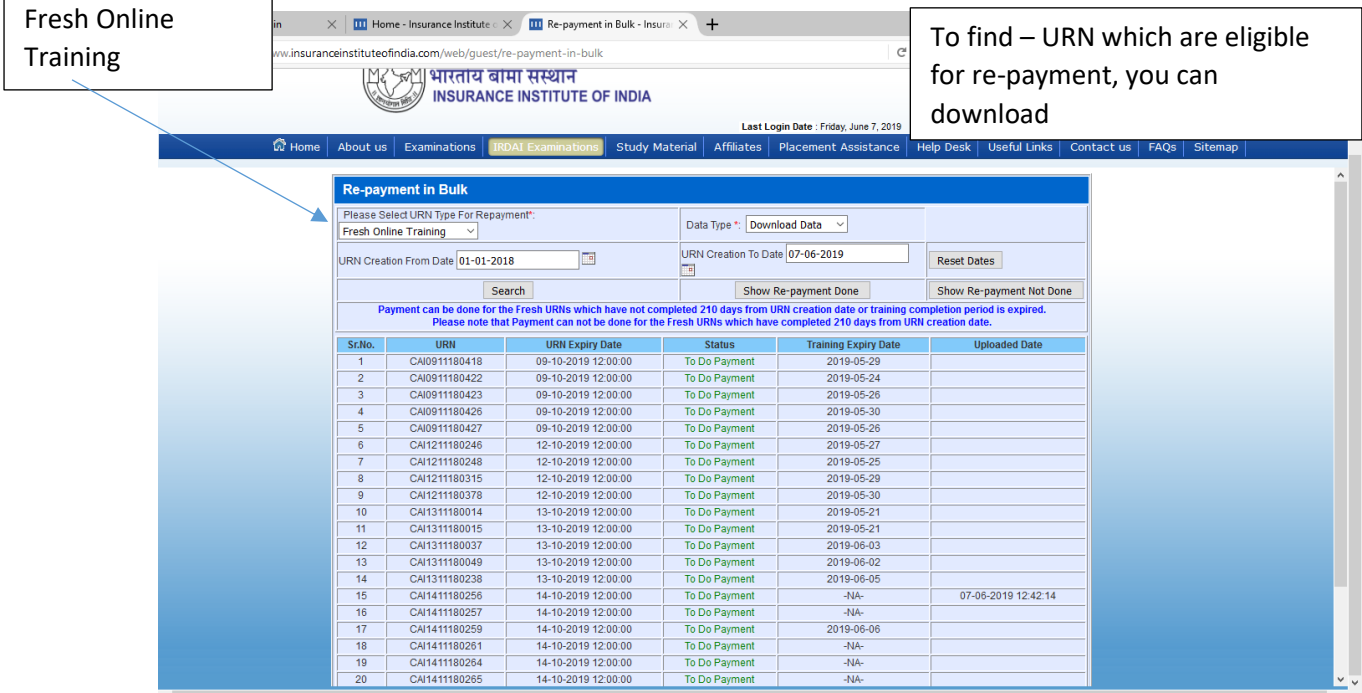

2) Upload the file using following option

<https://www.insuranceinstituteofindia.com/web/guest/upload-certification-no-pan-no>

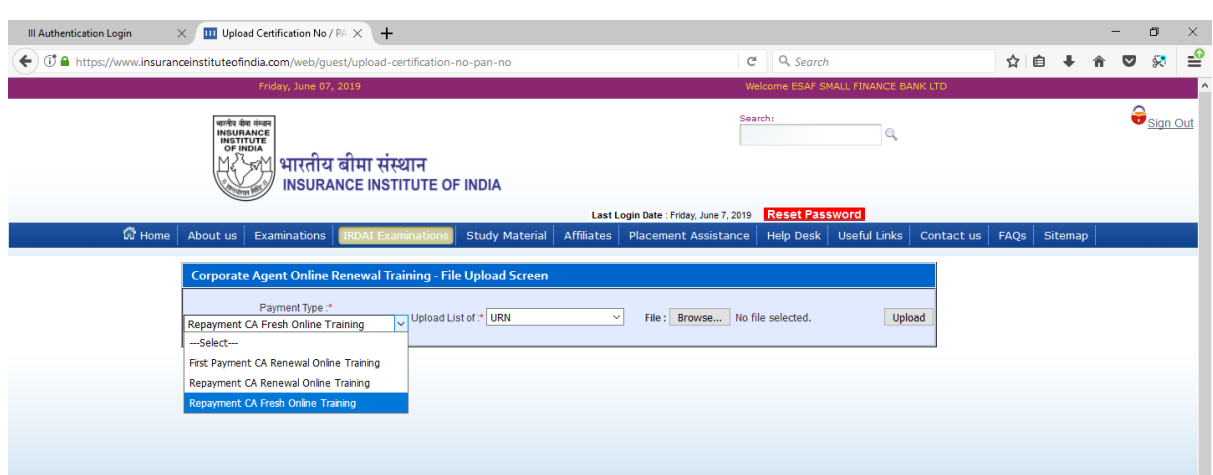

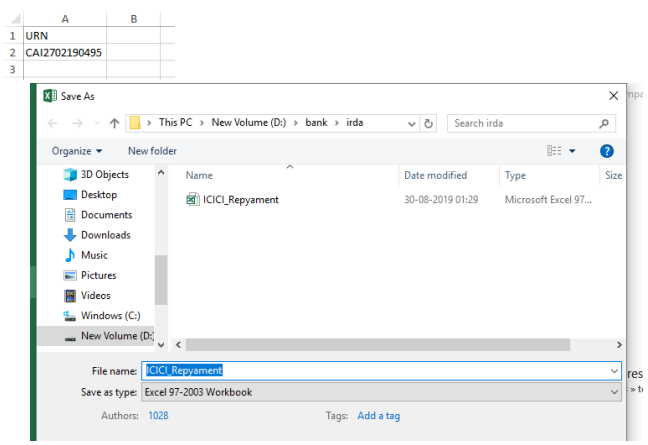

Header of excel – URN – file save as excel-97-2003 workbook

3) Repayment in Bulk - will show you "To Do Payment" <https://www.insuranceinstituteofindia.com/web/guest/re-payment-in-bulk>

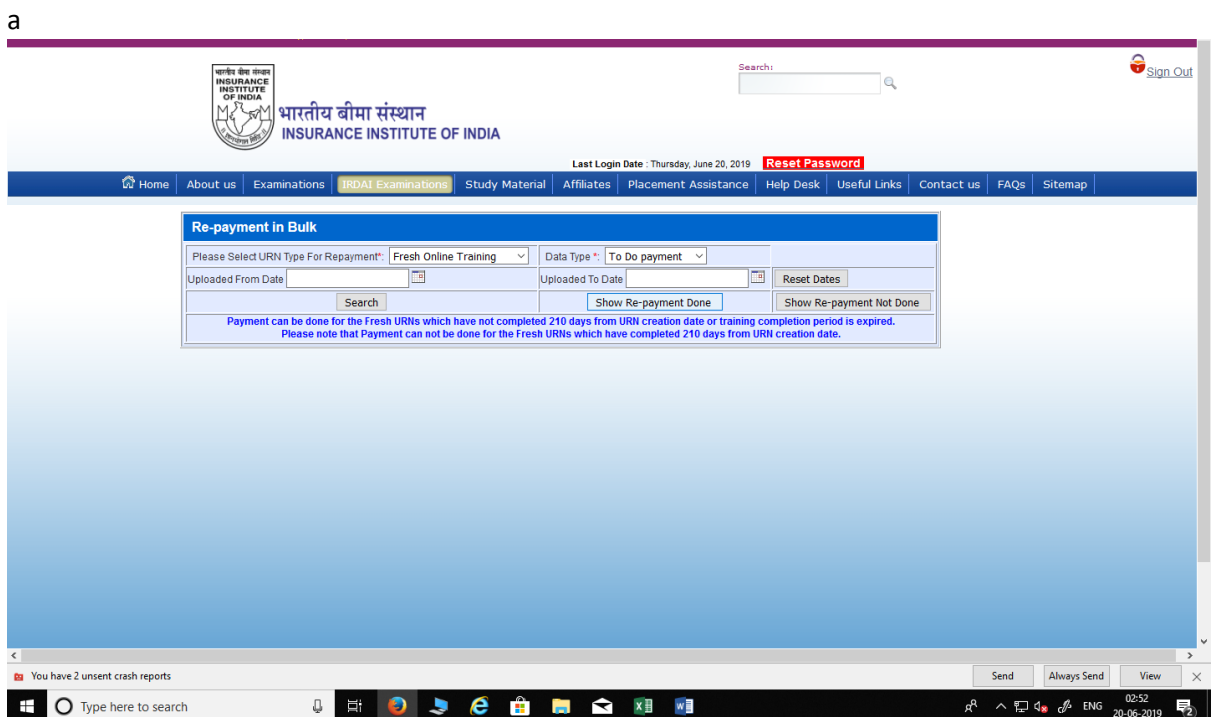